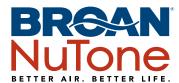

## Overture™ Amazon Alexa Integration

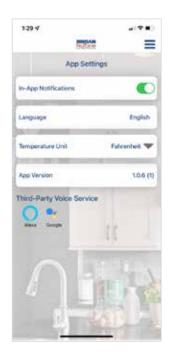

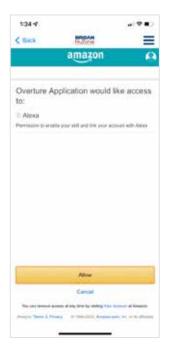

- Once the user clicks the Amazon Alexa logo, they will be directed to Amazon.
  com to sign into their Amazon account. Before signing in, user should first
  plug their Amazon Alexa device into an outlet and connect it to Wi-Fi. Once
  the Alexa device powers up, a Wi-Fi logo should appear on screen, allowing
  the user to access and connect to Wi-Fi.
- 2. After entering their username and password, Amazon will prompt the user to allow Overture™ Application access to Alexa.
- 3. Once clicking "Allow," the user will be directed back to the Overture app and will be notified that they have successfully linked Amazon Alexa to their Overture™ account.
- 4. Once successfully connected, you can test the integration by using any of the following commands:

"Alexa, open Overture Application." Wait for Alexa to respond.

"What is my air quality?"

"Turn my **DeviceType** fan on/off in my **RoomName**."

"Turn my **DeviceType** light on/off in my **RoomName**."

"Turn my outlet on/off in my RoomName."

"What is the pollutant in my RoomName?"

"Which rooms have air quality issues?"

\*DeviceType: Bath Fan, Range Hood, and/or ERV/HRV

\*Pollutant: Temperature, Humidity, TVOC, C02, and/or PM 2.5